## **Historical Value Representation (Work with D2000 HI)**

Historical value representation

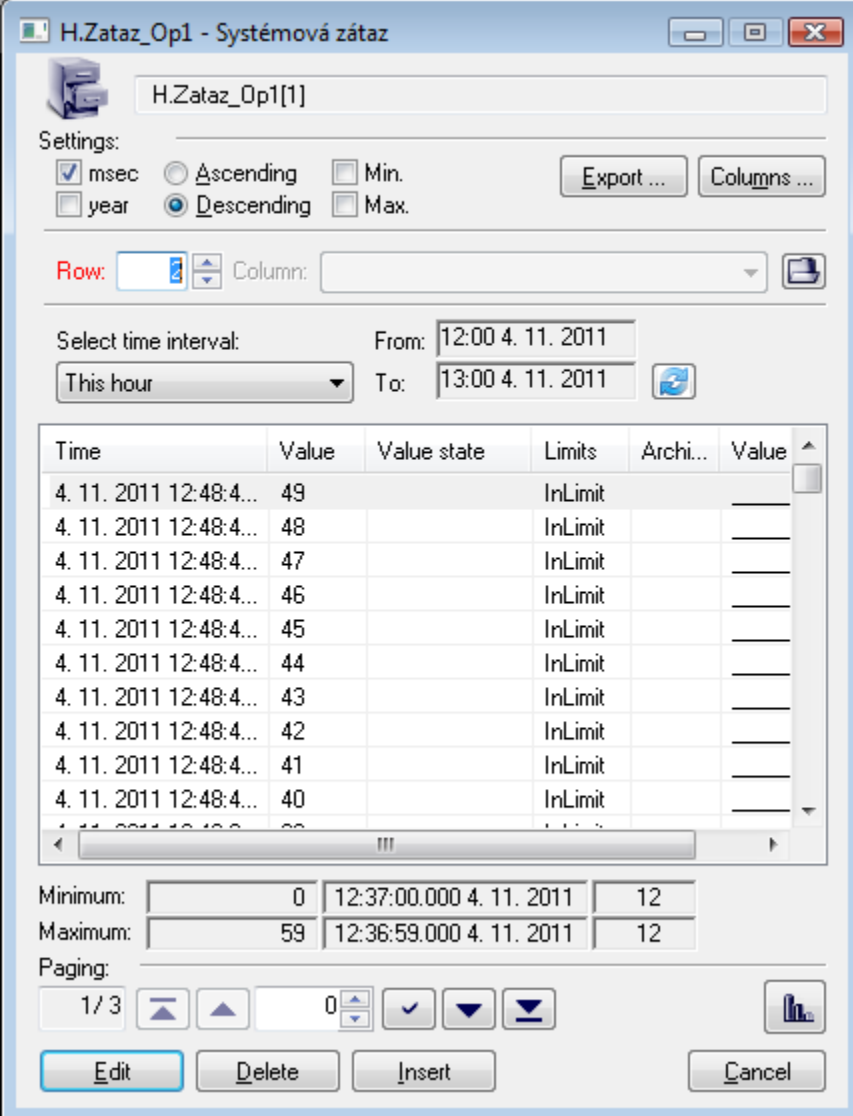

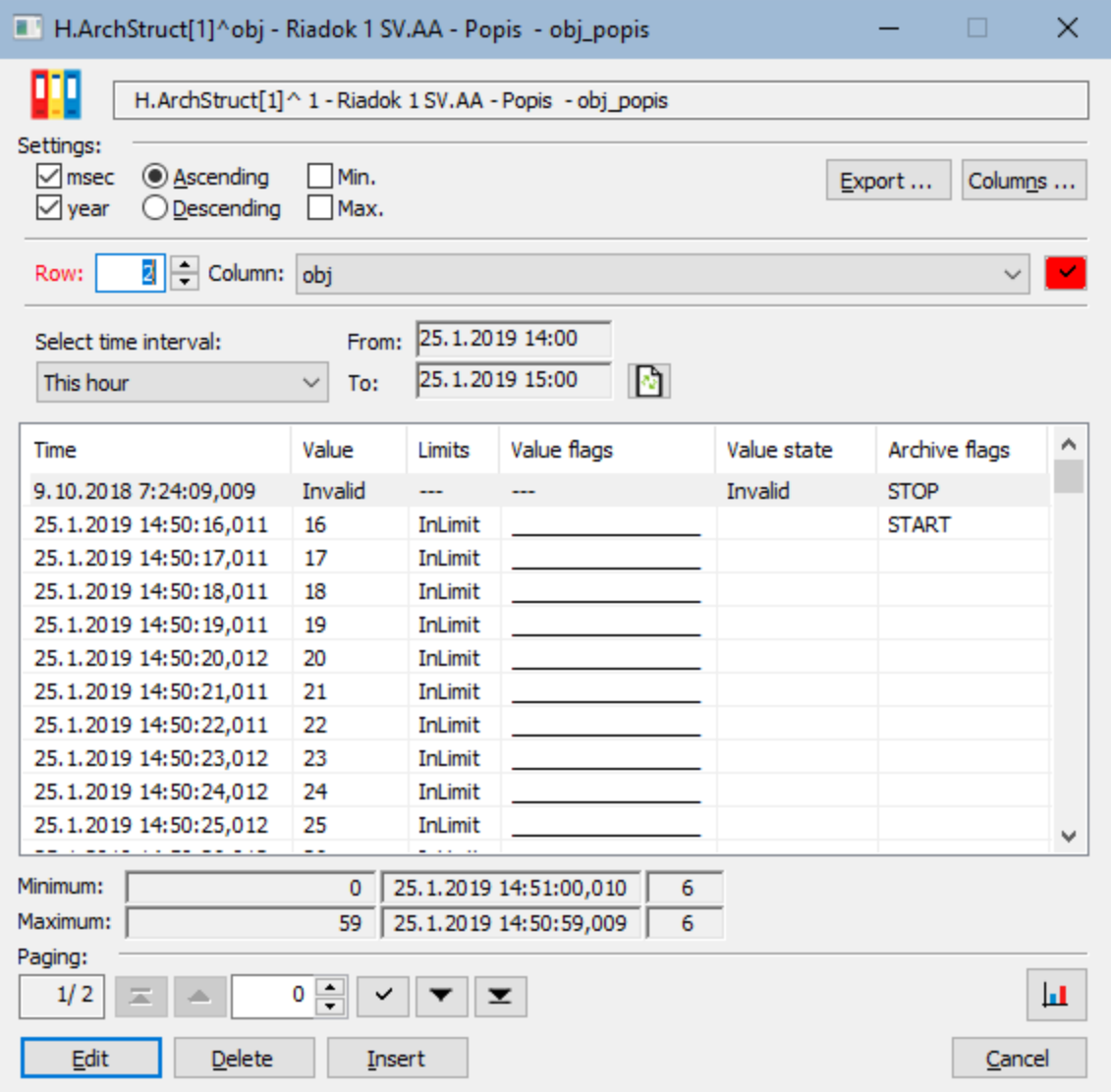

Meaning of the buttons placed in the dialog box is following:

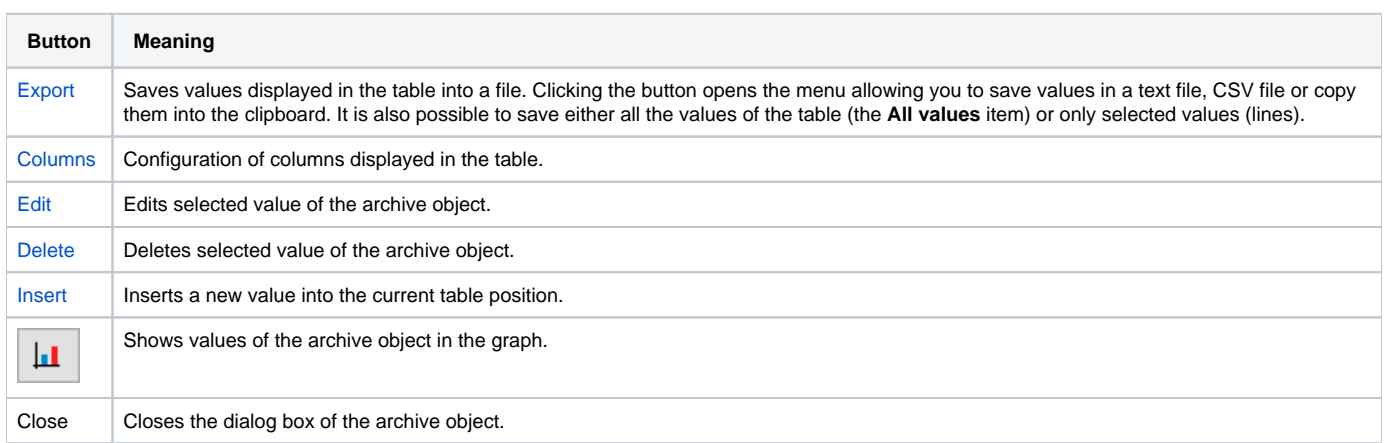

**Note:** The buttons **Edit**, **Delete**, **Insert** are disabled if an archive object disallows this activity from HI.

The parameters **Row** and **Column** are enabled if the browsed archive object is a [structure](https://doc.ipesoft.com/pages/viewpage.action?pageId=42715354). When changing row (**Row** parameter) or column (**Column**

parameter) of the particular archive object and clicking on button , it loads data from the archive. The change is indicated by the red color of the parameter **Row** or **Column**. You can see the current values in the object name in a title bar.

The button refreshes the displayed data of the archive object.

If the archive contains more values for a given time interval than may be displayed in the dialog box, you must use the paging functions. For easy orientation and moving within the multi-page list, you can use the buttons located below the list.

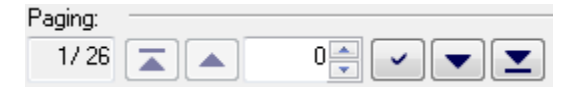

## Table description

Besides particular values of an archive object, each table line contains other information concerning the given value. Their displaying depends on the table column settings. The table has the following structure:

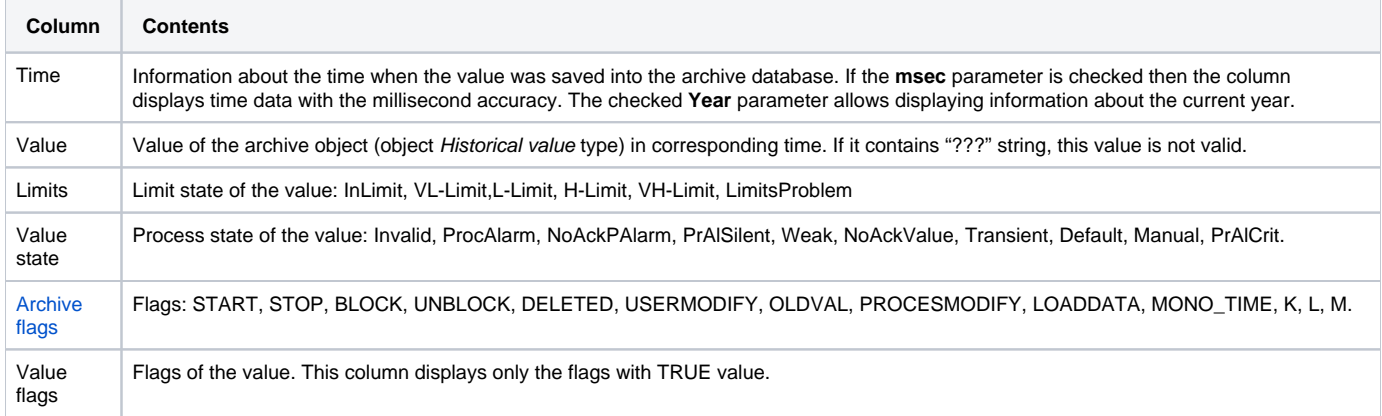

Colors in a table:

- White color data from the archive database. Editing is enabled.
- Red color data from the archive database. Editing is disabled.
- Grey live data from the graphs. Editing is disabled.

The descriptions of individual value states are explained in the following table.

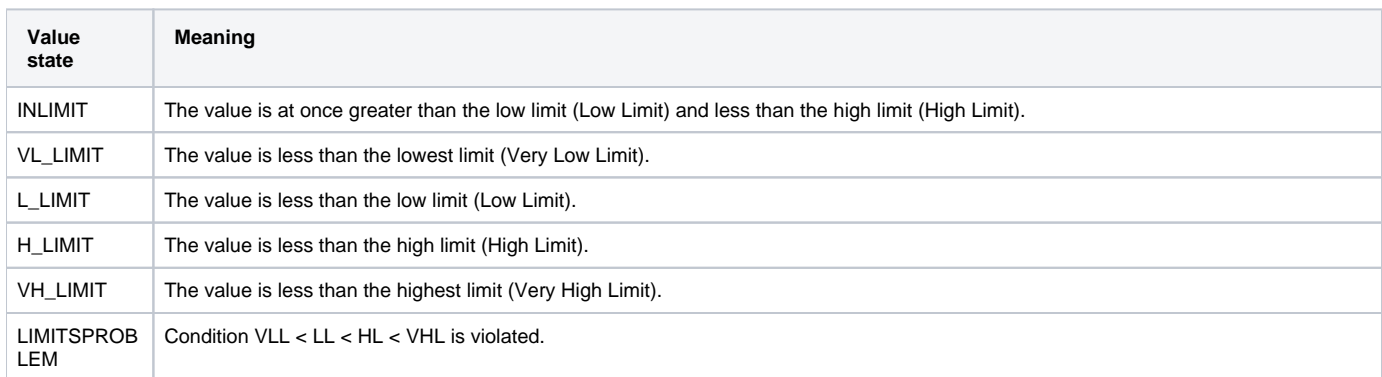

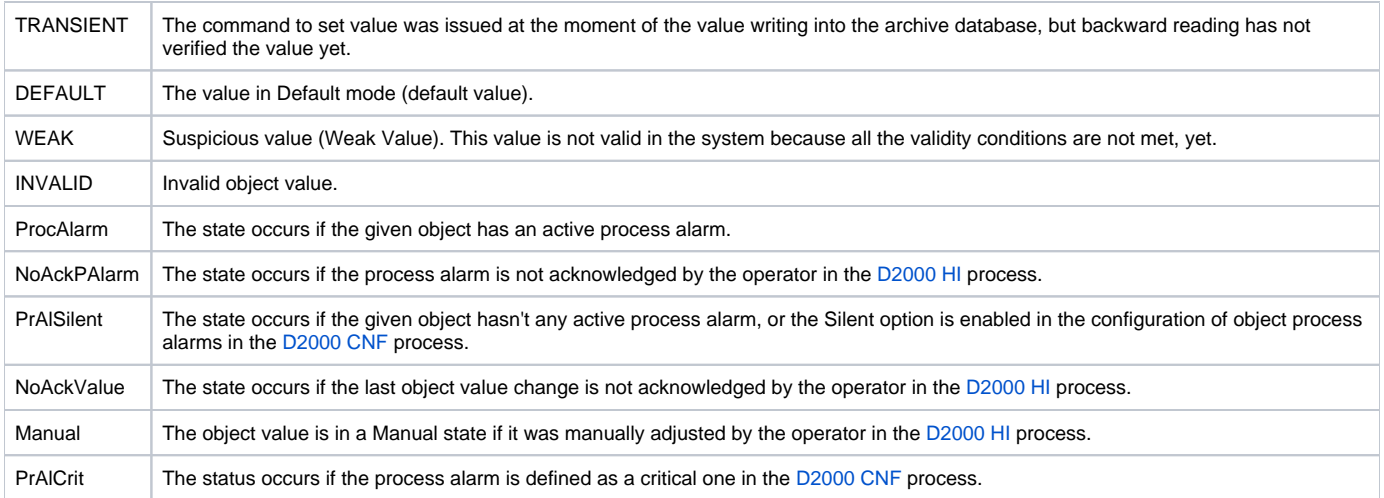

The following table explains the archive flags.

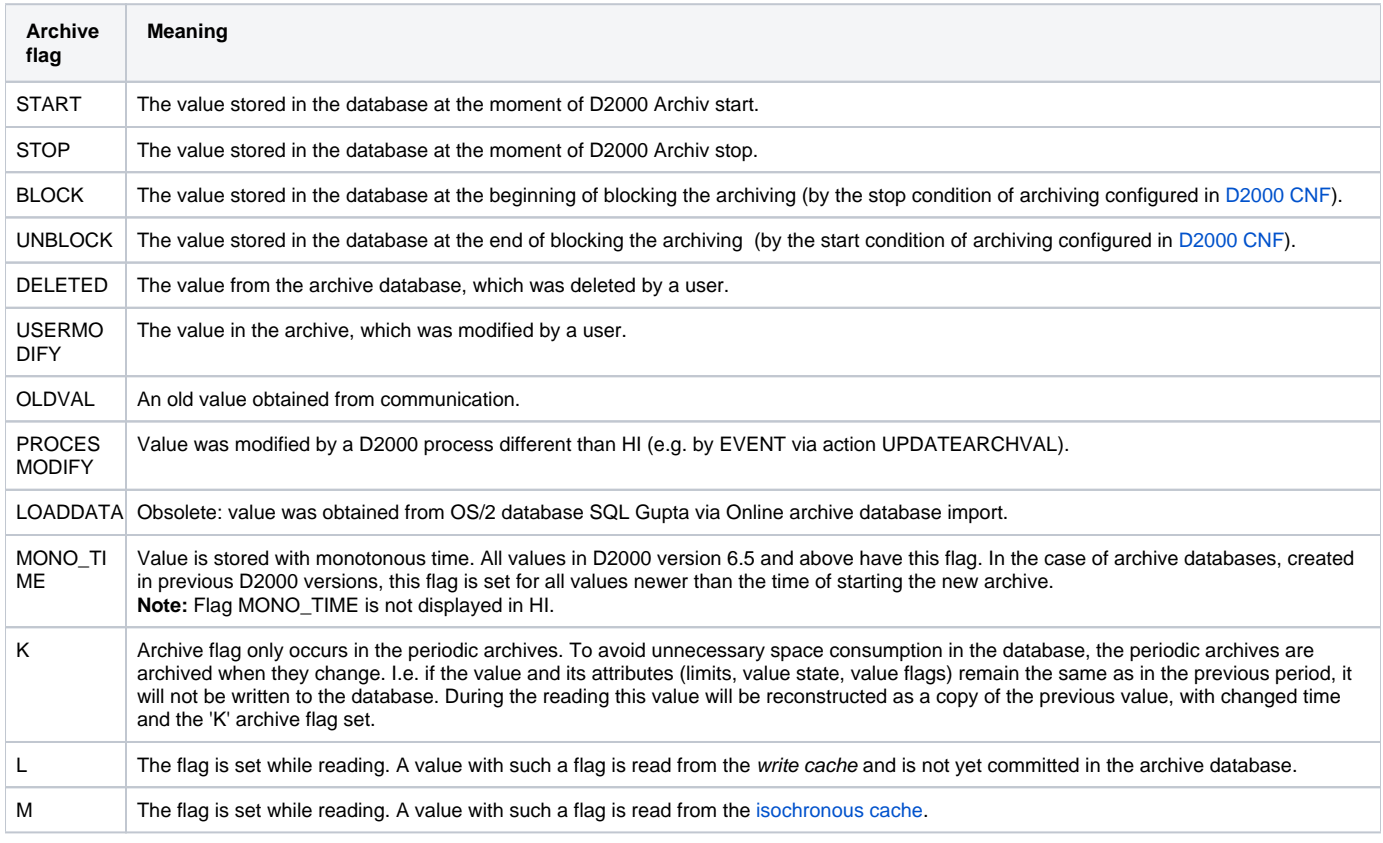

**Related pages:**

[Historical value export](https://doc.ipesoft.com/display/D2DOCV21EN/Historical+Value+Export)